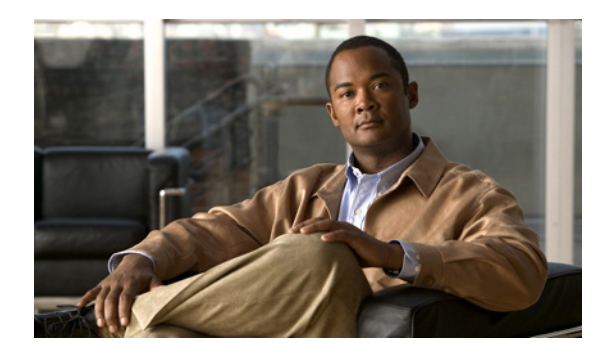

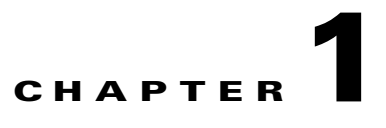

# **Cisco Services Ready Engine Virtualization Overview**

### **Last Updated: September 17, 2012**

This chapter provides an overview of the Cisco Services Ready Engine Virtualization (Cisco SRE-V) product. It includes information about the hardware and software requirements, feature licenses, and tasks that you must complete to set up Cisco SRE-V.

- **•** [Cisco SRE-V Overview, page 1-1](#page-0-0)
- [Differences Between Cisco SRE-V and VMware vSphere Hypervisor, page 1-3](#page-2-1)
- **•** [Hardware Requirements, page 1-3](#page-2-0)
- **•** [Software Requirements, page 1-4](#page-3-0)
- **•** [Managing Cisco SRE-V, page 1-7](#page-6-0)
- **•** [Basic Workflow, page 1-8](#page-7-0)

# <span id="page-0-0"></span>**Cisco SRE-V Overview**

Cisco SRE-V is a branch-office infrastructure platform that combines computing, networking, storage access, virtualization, and unified management into a cohesive system. It enables the VMware vSphere Hypervisor to be provisioned on a Cisco Services Ready Engine (SRE) Service Module and host one or multiple virtual machines running the Microsoft Windows Server or Linux operating systems. The entire system is integrated with the Generation 2 of the Cisco Integrated Services Router (ISR G2).

Г

[Figure 1-1](#page-1-0) provides an example of a Cisco SRE-V system deployment.

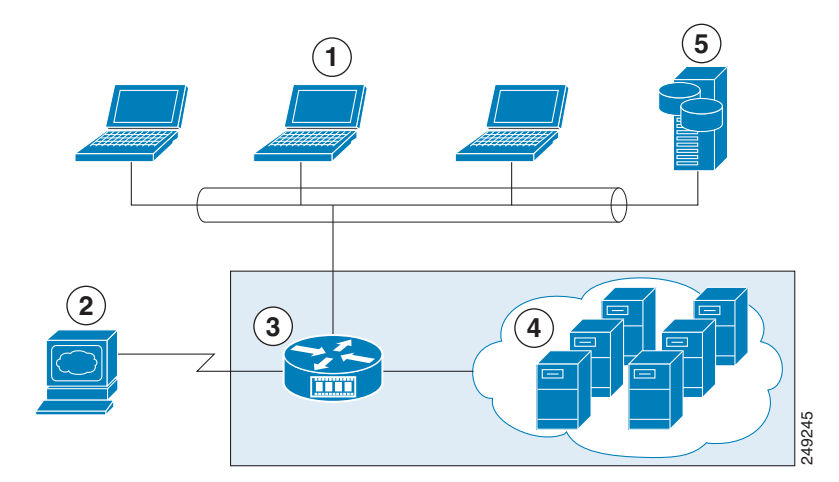

### <span id="page-1-0"></span>*Figure 1-1 Example of a Cisco SRE-V System Deployment*

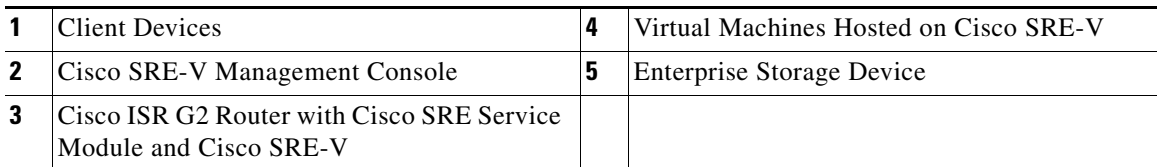

#### **Cisco SRE-V Terms**

The following Cisco SRE-V terms are used in this guide:

- **•** Cisco SRE Service Module—Intel x86 architecture blade server that is hosted in a Cisco ISR G2. The Cisco SRE Service Module provides the dedicated processing, network, storage, and memory to run the VMware vSphere Hypervisor.
- **•** VMware vSphere Hypervisor—Bare-metal hypervisor from VMware that provides the platform to host virtual machines.
- **•** Virtual Machines—User-created virtual machines that run the Microsoft Windows Server or Linux operating systems.

See [Figure 1-2](#page-1-1) to understand the Cisco SRE-V terms.

<span id="page-1-1"></span>*Figure 1-2 Cisco SRE-V Terms*

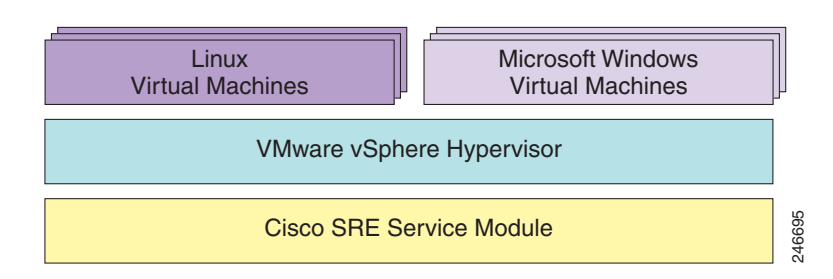

# <span id="page-2-1"></span>**Differences Between Cisco SRE-V and VMware vSphere Hypervisor**

The Cisco SRE-V product is different from the VMware vSphere Hypervisor in the following ways:

- **•** Cisco SRE-V enables VMware vSphere Hypervisor to be provisioned on a Cisco SRE Service Module, which is integrated in the Cisco ISR G2.
- Configuration of the VMware vSphere Hypervisor IP address is done through the Cisco ISR G2.
- **•** Redundant Array of Inexpensive Disks (RAID) management for Cisco SRE-V is done through the RAID management CLI.
- **•** Software upgrade packages are obtained from Cisco.com.
- **•** PCI passthrough settings are not applicable for the current generation hardware.

# <span id="page-2-0"></span>**Hardware Requirements**

The Cisco SRE-V software runs on the Cisco SRE Service Module, which is the hardware component of Cisco SRE-V. The Cisco SRE Service Module can reside either in the Cisco 2900 series or 3900 series ISR G2.

The Cisco SRE-V software is supported on the following service modules:

- **•** Cisco SRE 700 or 710 Service Module
- **•** Cisco SRE 900 or 910 Service Module

[Table 1-1](#page-2-2) provides the hardware information for each of the supported service modules.

| <b>Feature</b>                        | <b>Cisco SRE 700 or 710 Service Module</b>    | <b>Cisco SRE 900 or 910 Service Module</b>        |
|---------------------------------------|-----------------------------------------------|---------------------------------------------------|
| Form Factor                           | <b>SM</b>                                     | <b>SM</b>                                         |
| <b>CPU</b>                            | Intel Core 2 Solo (one core active), 1.86 GHz | Intel Core 2 Duo (two cores active), two 1.86 GHz |
| <b>DRAM</b>                           | 4 GB                                          | 4 GB or 8 GB                                      |
| eUSB Flash Memory                     | 2-GB internal USB flash-memory module         | 2-GB internal USB flash-memory module             |
| <b>Hard Disk</b>                      | $1 \times 500$ GB                             | $2 \times 500$ GB (1 TB)                          |
| Internal Network<br><b>Interfaces</b> | 1 Layer 2 Gigabit Ethernet interface          | 1 Layer 2 Gigabit Ethernet interface              |
|                                       | 1 Layer 3 Gigabit Ethernet interface          | 1 Layer 3 Gigabit Ethernet interface              |
| External Network<br><b>Interfaces</b> | 1 USB connector                               | 1 USB connector                                   |
|                                       | 1 RJ-45 Gigabit Ethernet connector            | 1 RJ-45 Gigabit Ethernet connector                |
| <b>Router Platforms</b>               | 2911, 2921, 2951, 3925, 3925e, 3945, 3945e    | 2911, 2921, 2951, 3925, 3925e, 3945, 3945e        |

<span id="page-2-2"></span>*Table 1-1 Cisco SRE Service Module Hardware at a Glance*

[Table 1-2](#page-3-1) shows the Cisco EtherSwitch Enhanced High-Speed WAN Interface Cards (EHWICs) and Cisco EtherSwitch service modules that are supported on the Cisco ISR G2.

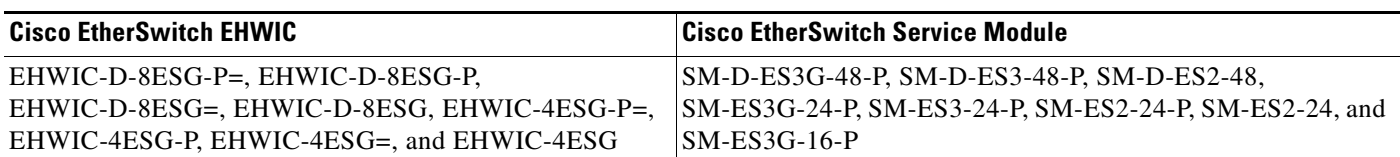

#### <span id="page-3-1"></span>*Table 1-2 Supported Cisco EtherSwitch EHWIC and Cisco EtherSwitch Service Modules*

# <span id="page-3-0"></span>**Software Requirements**

- [Feature Licenses, page 1-4](#page-3-3)
- **•** [Third-Party Software, page 1-5](#page-4-1)
- **•** [Cisco SRE-V Options, page 1-5](#page-4-0)

## <span id="page-3-3"></span>**Feature Licenses**

[Table 1-3](#page-3-2) provides the feature license Stock-Keeping Units (SKUs) that are available for Cisco SRE-V.

<span id="page-3-2"></span>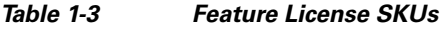

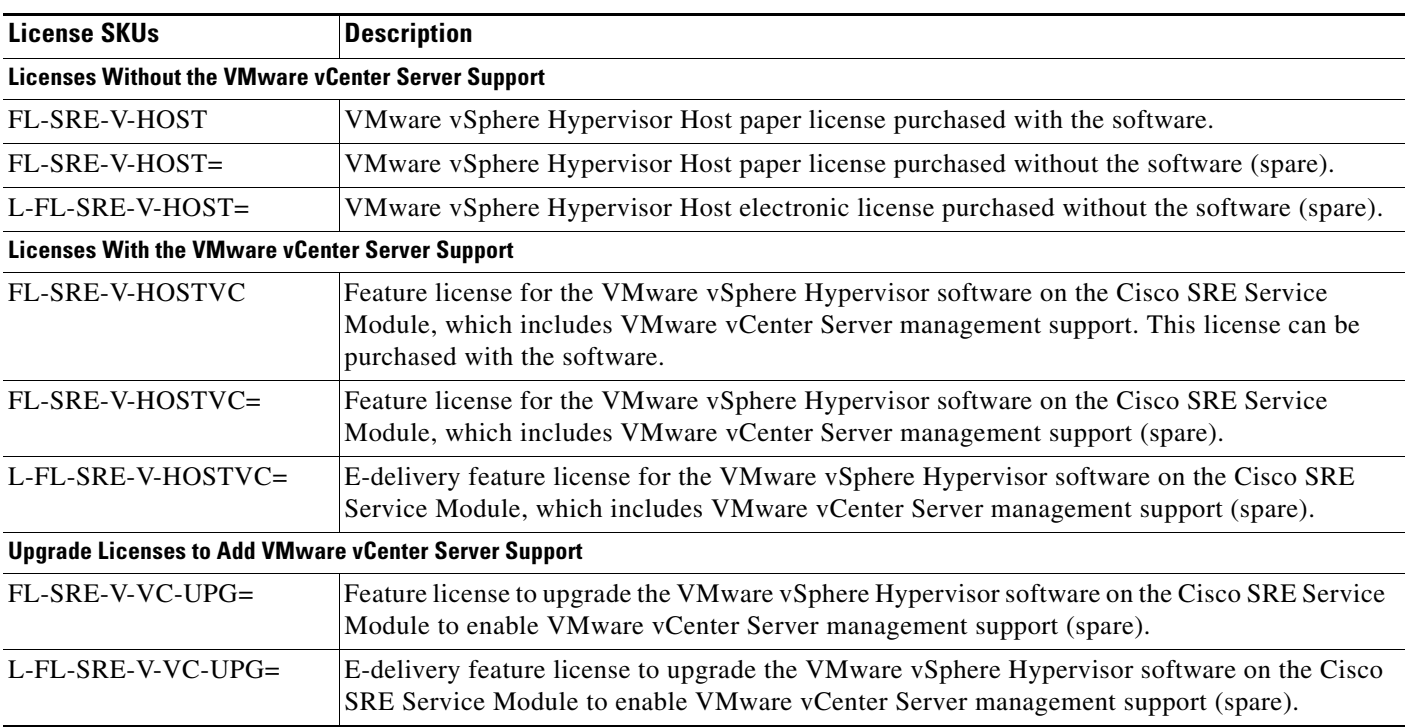

For more information about VMware vSphere Hypervisor licenses, see Chapter 5, "Managing the VMware vSphere Hypervisor License."

## <span id="page-4-1"></span>**Third-Party Software**

Cisco SRE-V uses the following third-party software:

- **•** VMware vSphere Hypervisor—For virtualization.
- **•** Microsoft Windows Server—For the guest operating system in virtual machines.

The following Microsoft Windows Servers are certified:

- **–** Windows Server 2003 SP2 Standard 32-bit and 64-bit
- **–** Windows Server 2003 SP2 Enterprise 32-bit and 64-bit
- **–** Windows Server 2008 R2 Standard 64-bit
- **–** Windows Server 2008 R2 Enterprise 64-bit
- **•** Linux—For the guest operating system in virtual machines.

For a list of supported Linux distributions, see the *VMware Compatibility Guide* at: <http://www.vmware.com/resources/compatibility/search.php?deviceCategory=software>

## <span id="page-4-0"></span>**Cisco SRE-V Options**

The software required depends on the Cisco SRE-V option that you choose.

- **•** [Option 1: Hardware Only \(Cisco SRE 700, 710, 900, or 910 Service Module\), page 1-5](#page-4-3)
- **•** [Option 2: Hardware Plus Virtualization Software \(Cisco SRE 700, 710, 900, or 910 Service Module](#page-5-0)  [plus Cisco SRE-V\), page 1-6](#page-5-0)
- Option 3: Hardware Plus Virtualization Software and Microsoft Windows Software (Cisco SRE 700, [710, 900, or 910 Service Module plus Cisco SRE-V plus Microsoft Windows Server 2008 R2\),](#page-5-1)  [page 1-6](#page-5-1)

[Figure 1-3](#page-4-2) shows the Cisco SRE-V options.

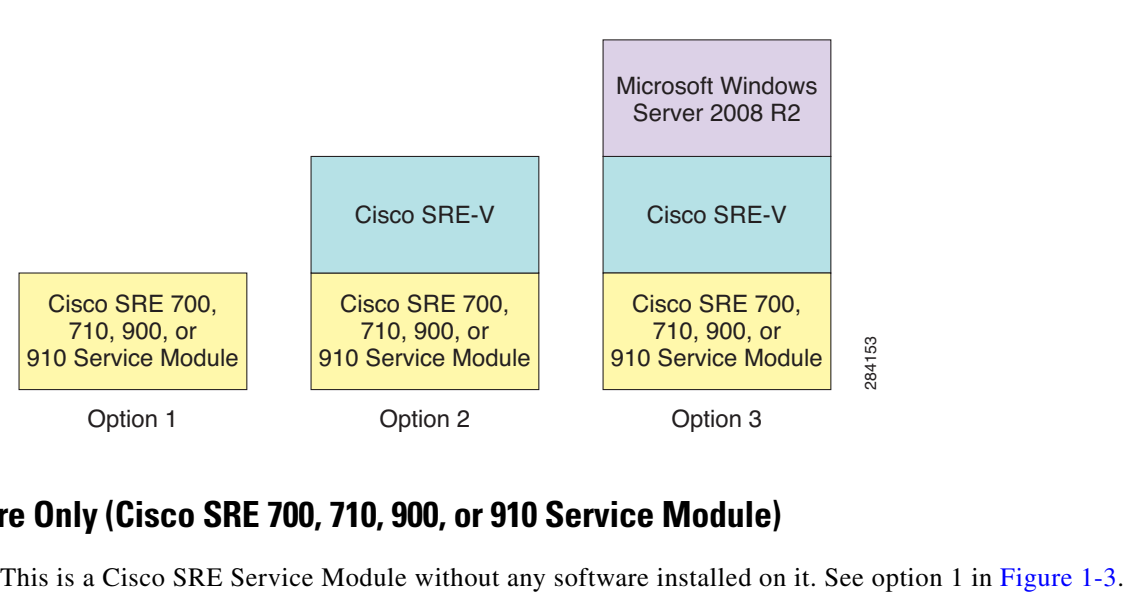

### <span id="page-4-2"></span>*Figure 1-3 Cisco SRE-V Release 2.0 Options*

### <span id="page-4-3"></span>**Option 1: Hardware Only (Cisco SRE 700, 710, 900, or 910 Service Module)**

If you purchase this option, you must do the following:

- **•** Download and install the Cisco SRE-V software.
- **•** Download and install your own version of the Microsoft Windows Server 2003 software, Microsoft Windows Server 2008 software, or Linux distribution.
- **•** Purchase a "spare" VMware vSphere Hypervisor license from Cisco.com; otherwise, the Cisco SRE-V software will stop functioning after the 60-day evaluation period expires. After you purchase the license, you must register and activate it.

For more information about VMware vSphere Hypervisor licenses, see Chapter 5, "Managing the VMware vSphere Hypervisor License."

### <span id="page-5-0"></span>**Option 2: Hardware Plus Virtualization Software (Cisco SRE 700, 710, 900, or 910 Service Module plus Cisco SRE-V)**

This is the Cisco SRE Service Module with the Cisco SRE-V software preinstalled. See option 2 in [Figure 1-3.](#page-4-2)

**Note** At the time of purchase, you can choose the RAID option that you want enabled on the Cisco SRE-V software. RAID is *not supported* on the Cisco SRE 700 or 710 Service Module. It is supported on the Cisco SRE 900 and 910 Service Modules only.

Purchase this option if you have your own version of Microsoft Windows Server 2003 software, Microsoft Windows Server 2008 software, or Linux distribution that you want to use.

If you purchase this option, you must do the following:

- **•** Download and install your own version of the Microsoft Windows Server 2003 software, Microsoft Windows Server 2008 software, or Linux distribution.
- **•** Activate your VMware vSphere Hypervisor license.

If you purchase the VMware vSphere Hypervisor license at the same time you purchase the Cisco SRE Service Module, a VMware license key is shipped to you in an envelope. This envelope is in the same package as the Cisco SRE Service Module. To use the Cisco SRE-V software, you must activate the VMware license key using the vSphere Client GUI; otherwise, the Cisco SRE-V software will stop functioning after the 60-day evaluation period expires.

If you choose to purchase the VMware vSphere Hypervisor license after you purchase the Cisco SRE Service Module, you must purchase a "spare" VMware vSphere Hypervisor license from Cisco Systems. After you purchase the license, you must register and activate it; otherwise, the Cisco SRE-V software will stop functioning after the 60-day evaluation period expires.

For more information about VMware vSphere Hypervisor licenses, see Chapter 5, "Managing the VMware vSphere Hypervisor License."

### <span id="page-5-1"></span>**Option 3: Hardware Plus Virtualization Software and Microsoft Windows Software (Cisco SRE 700, 710, 900, or 910 Service Module plus Cisco SRE-V plus Microsoft Windows Server 2008 R2)**

This is the Cisco SRE Service Module with both Cisco SRE-V and Microsoft Windows Server 2008 R2 Standard Edition 64-bit virtual machine preinstalled. See option 3 in [Figure 1-3](#page-4-2).

**Note** At the time of purchase, you can choose the RAID option that you want enabled on the Cisco SRE-V software. RAID is *not supported* on the Cisco SRE 700 or 710 Service Module. It is supported on the Cisco SRE 900 and 910 Service Modules only.

If you purchase this option, you must activate your VMware vSphere Hypervisor license.

If you purchase the VMware vSphere Hypervisor license at the same time that you purchase the Cisco SRE Service Module, a VMware license key is shipped to you in an envelope. This envelope is in the same package as the Cisco SRE Service Module. To use the Cisco SRE-V software, you must activate the VMware license key using the vSphere Client GUI; otherwise, the Cisco SRE-V software will stop functioning after the 60-day evaluation period expires.

If you choose to purchase the VMware vSphere Hypervisor license after you purchase the Cisco SRE Service Module, you must purchase a "spare" VMware vSphere Hypervisor license from Cisco Systems. After you purchase the license, you must register and activate it; otherwise, the Cisco SRE-V software will stop functioning after the 60-day evaluation period expires.

For more information about VMware vSphere Hypervisor licenses, see Chapter 5, "Managing the VMware vSphere Hypervisor License."

**Note** With this option, the Microsoft Windows Server 2008 R2 license is preactivated. With this option, you also receive a Microsoft Windows Server 2008 R2 recovery DVD, which you can use if you lose or delete the Microsoft Windows virtual machine from your system.

## <span id="page-6-0"></span>**Managing Cisco SRE-V**

Cisco SRE-V uses several management interfaces.

- **•** [Cisco IOS CLI, page 1-7](#page-6-1)
- **•** [RAID Management CLI, page 1-7](#page-6-2)
- **VMware vSphere Client**, page 1-8
- **•** [VMware vCenter Server, page 1-8](#page-7-2)

### <span id="page-6-1"></span>**Cisco IOS CLI**

Use the Cisco IOS CLI to configure the host router and Cisco SRE Service Module interfaces. Cisco SRE-V resides on a Cisco SRE Service Module, which fits into a host Cisco router that runs the Cisco IOS software. For information about the supported Cisco IOS software, see the "Verifying the Router, Cisco SRE Service Module, and Cisco IOS Software Version Compatibility" section on page 2-1.

### <span id="page-6-2"></span>**RAID Management CLI**

Use the RAID management CLI to add or modify the RAID configuration. See Managing RAID, page 7-1 for more information about RAID.

 $\mathbf I$ 

## <span id="page-7-1"></span>**VMware vSphere Client**

Use the VMware vSphere Client to manage the virtual machines.

### <span id="page-7-2"></span>**VMware vCenter Server**

Use the VMware vCenter Server to manage the virtual machines.

# <span id="page-7-3"></span><span id="page-7-0"></span>**Basic Workflow**

[Table 1-4](#page-7-3) lists the basic workflow steps and the options and network types for which each step applies.

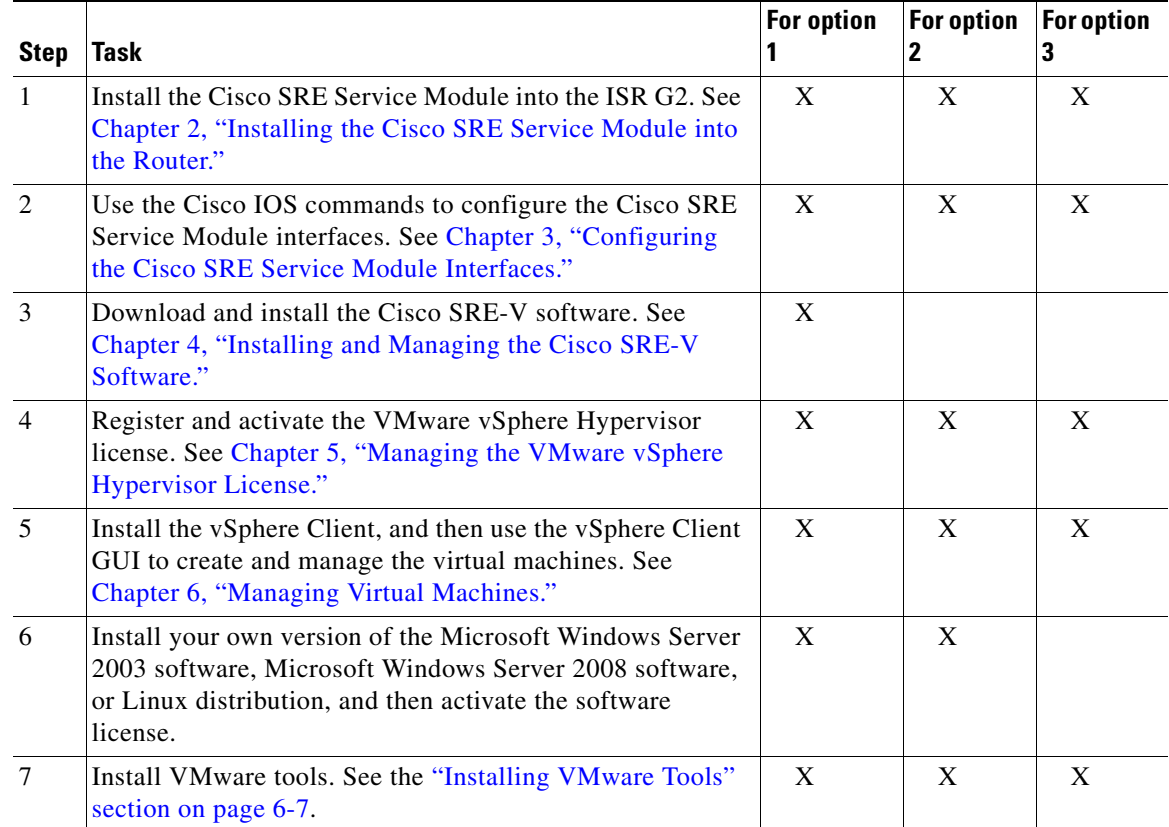

### *Table 1-4 Basic Workflow*